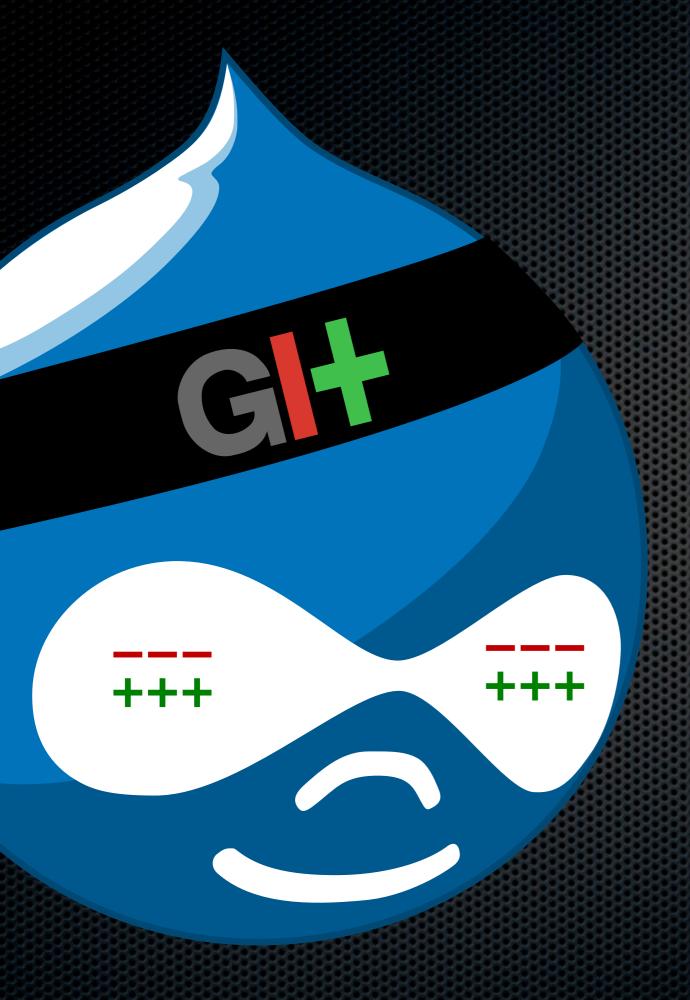

## Development Workflow With Git

BADCamp November 3, 2012

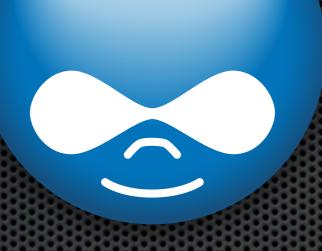

### I am Shawn DeArmond drupal.org: Shawn DeArmond twitter: shawndearmond http://dearmond.net

|                                                                                                    | JCATIONAL ECHNOLO<br>Staff Researchers Tec | <b>GY</b><br>h Community                                    |                           | Policies                                                         | Jobs   MyUCDavis   Ne<br>Sear<br>About IET | IET Services at a Glance                                                                                                    |
|----------------------------------------------------------------------------------------------------|--------------------------------------------|-------------------------------------------------------------|---------------------------|------------------------------------------------------------------|--------------------------------------------|----------------------------------------------------------------------------------------------------|
| Administrative<br>Systems                                                                                                    | Classrooms &<br>Computer Rooms             | Computer<br>Security                                        | Educational<br>Technology | Email &<br>Computing Services                                    | Help &<br>Training                         | Network &<br>Telecom Services                                                                                                    |
| Quick Links<br>Audio-Visual<br>Classroom Support<br>Computing Accounts<br>Course Tools<br>Cyber Safety<br>Email<br>Glossary<br>How Do I?<br>IT Express Help Desk<br>Podcasting<br>System Status<br>Videoconferencing<br>Wireless<br>View All Services<br>News & Pubs<br>Student Tech FAQ<br>TechNews<br>IET Reports<br>(archives) |                                            | Smart ener<br>Smart ener<br>IET is<br>Soph<br>users<br>• Op |                           | windows<br>on of the<br>st. Windows<br>1. 30, 2012.<br>and home) |                                            | TechNewsCampus wireless<br>users will need to<br>accept new<br>certificate Oct. 29<br>(10/25/12)New website can<br>help you identify<br>authentic campus<br>email messages<br>(10/25/12)Hundreds of Aggies<br>take UC's new<br>information security<br>course; 4 receive<br>incentive awards<br>(09/18/12)New tutorial teaches<br>personal ID security,<br>offers personal<br>incentive (08/09/12)New 'clickers'<br>recommended for UC<br>Davis faculty,<br>students (06/29/12)SmartSite upgrade<br>finishes early<br>(06/23/12) |
| View All News & Pub                                                                                                    | 5                                          |                                                             |                           |                                                                  |                                            | View All TechNews                                                                                                    |

Information and Educational Technology University of California, Davis

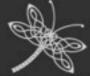

#### DeArmond.net

Thoughts, adventures, projects, and photography by Shawn DeArmond

Blog Photography Travel Contact Home

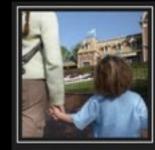

### The Disneyland Process

It has become fairly well-known that our family likes Disneyland. Traditionally, we have made our journey out to the Magic Kingdom about once per year, which is nowhere near the "true" Disneyland fans, but for a NorCal family, that's not bad. Friends frequently ask us for advice when they're planning their trip, and we're only happy to oblige because we believe we had really nailed down the Disneyland process.

Then we had a kid.

Read more ....

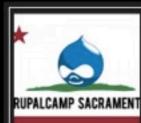

### DrupalCamp Sacramento 2012

In just two weeks, June 8-10, the Sacramento Drupal User Group will be hosting the second annual DrupalCamp Sacramento at UC Davis. Last year was a resounding success, and this year we look to build on that momentum. We are pleased as punch to have Chris Shattuck as our keynote speaker, and it will prove to be a great weekend.

Read more ....

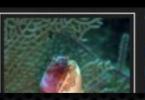

### **Turneffe Atoll**

Day 6: For our last full day, I scheduled a dive trip to Turneffe Atoll, which is about an hour boat trip south-east from Caye Caulker. It's the east ridge if the mountain chain that is the Relize barrier reaf and cause, about 10 miles wide and 30 miles long

### Up and Running DeArmond.net

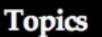

Drupal camouflage waterfall Sierra Nevada scuba adventure underwater Drupal Planet fish nature river bugs butterflies landscape Belize

More

Search

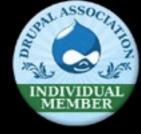

### Tweets

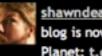

shawndearmond Hooray! My blog is now listed on Drupal Planet: t.co/Jho97L1a I guess I better write something now, huh...

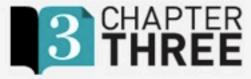

DETAILS

Cost: \$400

ENROLL

c⊕/° €∋

Mason

02

Location: San Francisco, CA Date: December 5, 2012 Time: 9:30am - 5:00pm

**VENUE & DIRECTIONS** 

00

Map

O'Farrell St

Powell

EWis St

Sat

### **Drupal Best Practices**

Back to Training

Ter

Earth

Contemporary B

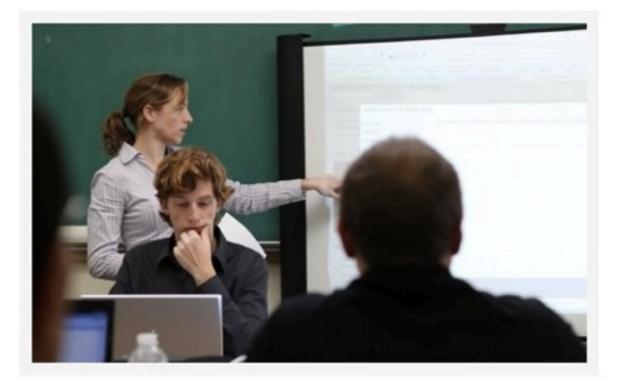

Description

This one-day workshop gives you a comprehensive tutorial on the right way

Chapter Three chapterthree.com

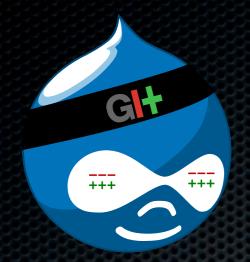

### Quick Git Review

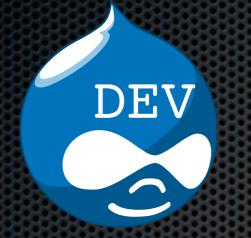

DEV

+++

### **Development Workflow**

### Branching Model

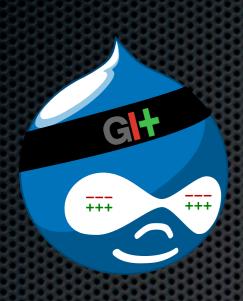

## Quick Git Review

### Version Control Systems

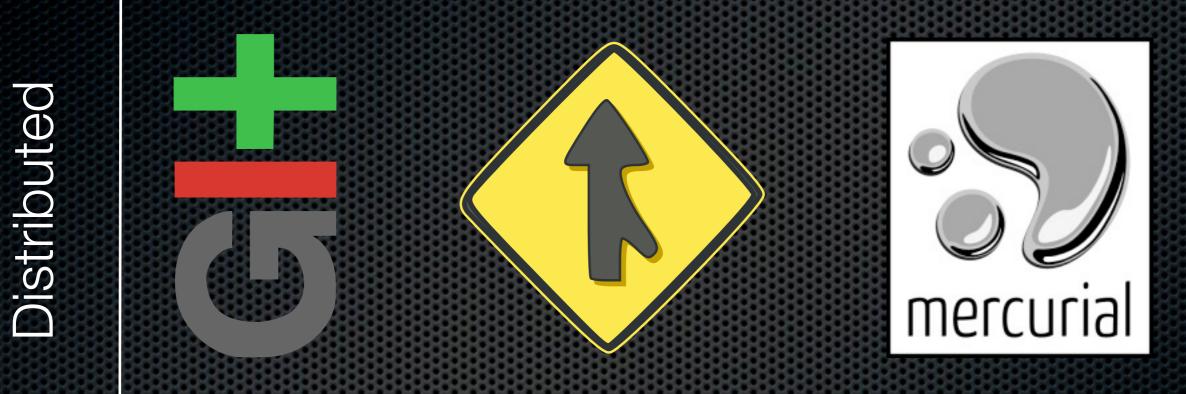

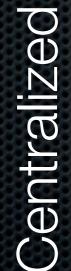

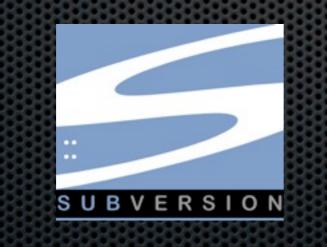

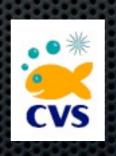

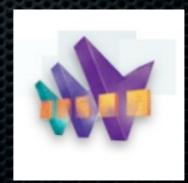

Make this folder a Git repository

## \$ cd myproject

### \$ git init

Add files to the repository: one at a time or all at once.

# \$ git add myfile.txt or \$ git add .

Commit additions to the repository

### \$ git commit

...and then leave a comment.

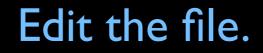

### \$ vi myfile.txt

Add CHANGED FILES to the repository: one at a time or all at once.

# \$ git add myfile.txt or \$ git add .

Commit changes to the repository

### \$ git commit

...and then leave a comment.

Oh sure, if you want to do it the EASY way...

# \$ git commit -am "I made changes."

Caveat: NEW files must still be added.

### Branching If it ain't broke, you can still fix it

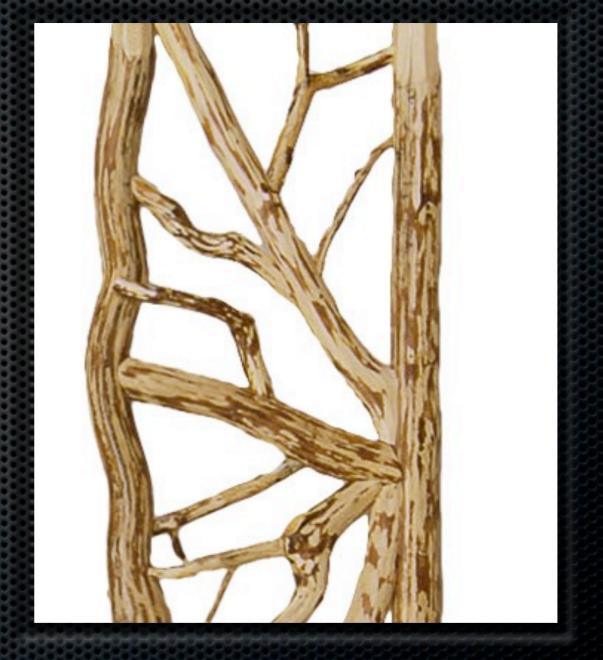

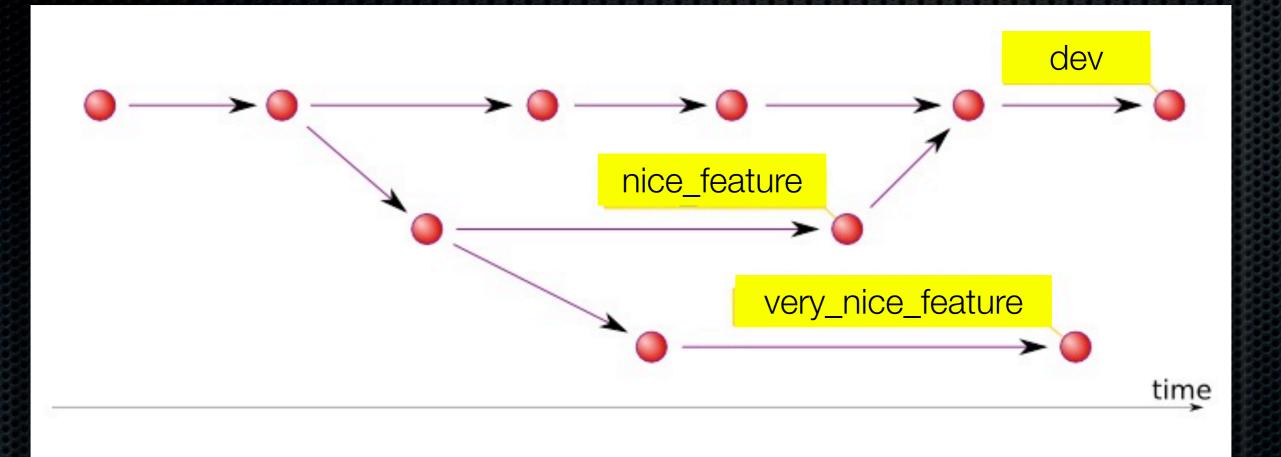

### Branching

Work on a nice feature, and maybe even a VERY nice feature, while your main line is still good.

Checkout a new branch

### 

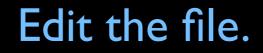

### \$ vi myfile.txt

Commit the change

# \$ git commit -am "This is nice."

Merge the nice\_feature branch back into the dev branch

- \$ git checkout dev

| ubject                                                                                                    | Author         | Date             |
|----------------------------------------------------------------------------------------------------|----------------|------------------|
|                                                                                                    | Shawn DeArmond | 2011-04-14 16:04 |
|                                                                                                    | Shawn DeArmond | 2011-04-14 15:55 |
|                                                                                                    | Shawn DeArmond | 2011-03-28 21:30 |
| access_form_access_form_object     Works, but uses system variables.                                                           | Shawn DeArmond | 2011-03-28 20:37 |
| onde/%node/edit form logic works now.                                                                                          | Shawn DeArmond | 2011-03-27 21:37 |
|                                                                                                    | Shawn DeArmond | 2011-03-27 21:22 |
|                                                                                                    | Shawn DeArmond | 2011-03-27 21:12 |
| 7x-1x orgin/7.x-1.x 7.x-1.0-alpha6 Issue #1105682 by Shawn DeArmond and sirkitree: Place a Deny link next to the Approve link. | Jerad Bitner   | 2011-03-27 19:56 |
|                                                                                                    | Jerad Bitner   | 2011-03-27 17:09 |
| Issue 1105766 by Shawn DeArmond: Another unchecked \$_GET['destination']                                                       | Jerad Bitner   | 2011-03-27 16:14 |
| Q 1099756-create_tests Streamlined the tests by removing duplicates so it doesn't take so long to run.                         | Shawn DeArmond | 2011-03-26 11:13 |
|                                                                                                    | Shawn DeArmond | 2011-03-25 14:25 |
|                                                                                                    | Shawn DeArmond | 2011-03-25 14:24 |
|                                                                                                    | Shawn DeArmond | 2011-03-25 13:56 |
|                                                                                                    | Shawn DeArmond | 2011-03-25 13:38 |
|                                                                                                    | Shawn DeArmond | 2011-03-25 13:54 |
| 7x+1.0-alpha5 Issue #1099768 by Shawn DeArmond: destination might not always be available when rendering the message form.     | Jerad Bitner   | 2011-03-25 13:11 |
|                                                                                                    | Jerad Bitner   | 2011-03-25 13:03 |
| Q 1099768-no_destination Added logic to look for destination in flag_friend_unfriend_form().                                   | Shawn DeArmond | 2011-03-25 13:22 |
|                                                                                                    | Shawn DeArmond | 2011-03-20 23:15 |
| Q mutifix-tests Rewrote tests. Split out Views tests into a separate test.                                                     | Shawn DeArmond | 2011-03-25 13:18 |
|                                                                                                    | Shawn DeArmond | 2011-03-25 11:19 |
|                                                                                                    | Shawn DeArmond | 2011-03-25 10:59 |
| O Tests Start adding tests.                                                                                                    | Shawn DeArmond | 2011-03-20 22:56 |
|                                                                                                    | Jerad Bitner   | 2011-03-20 18:26 |
|                                                                                                    | Jerad Bitner   | 2011-03-20 18:11 |
|                                                                                                    | Jerad Bitner   | 2011-03-18 13:21 |
| 7 v.t 0.abbr?] Issue #1006040 bu Shawa DaArmandi fiving submission warning                                                     | Jorad Bitmar   | 2011 02 10 00.05 |
| SHA: 8609c5ecf9476359d4506ea491c7b0194c1a5dd4                                                                                  |                |                  |
|                                                                                                    |                |                  |

Author: Shawn DeArmond <code@dearmond.net>

Date: Thu Apr 14 2011 16:04:04 GMT-0700 (PDT)

Subject: Added a conditional to check for the nid in flag\_friend\_access\_form\_alter().

Refs: node\_add\_error

Parent: 64edf2735e98acb6fa0e48086ff30a80ebfaa088

## GUIs help too

See all commits and branches all at once

### Development Workflow

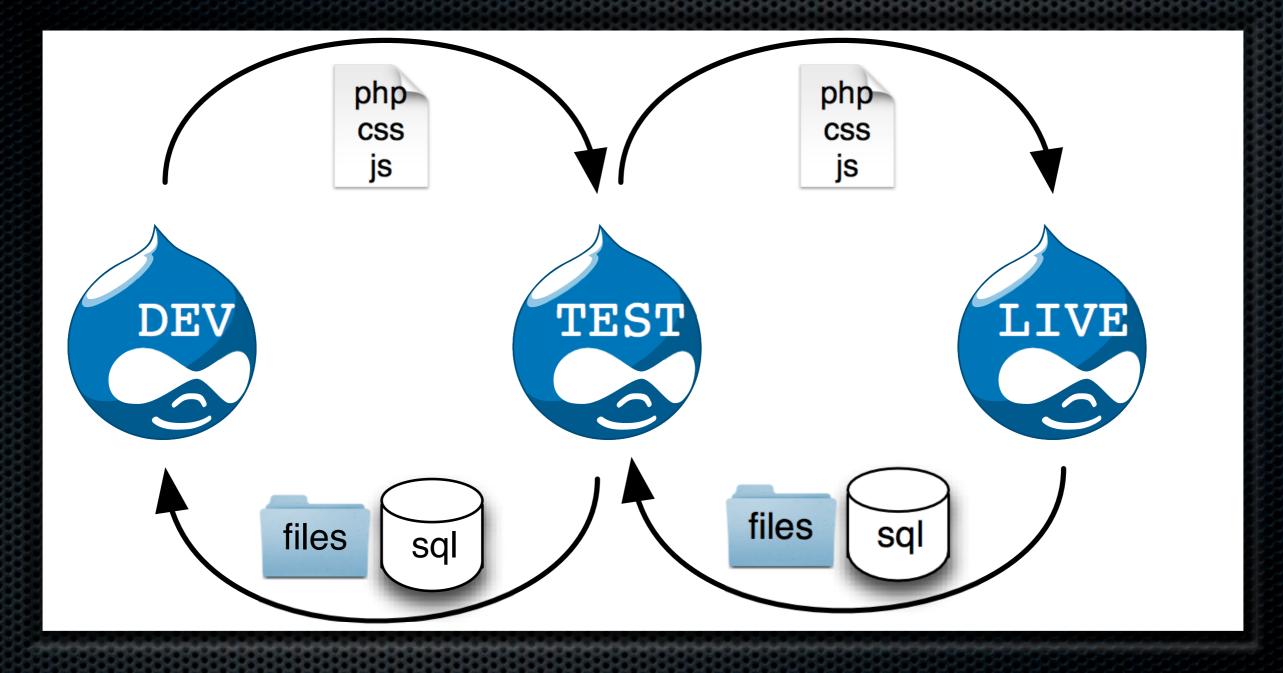

## Drupal Code vs Data

### Code

- Drupal core
- Custom and contributed modules and themes
- Stripped and a stripped and a str
- PHP, Javascript, css, and other such files

### Data

- MySQL database
  - Nodes, users, taxonomy, settings, configuration specific to that site
- sites/xxxx/files folder
  - File uploads such as attachments and photos

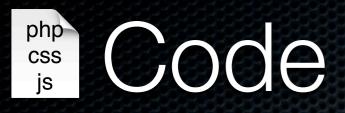

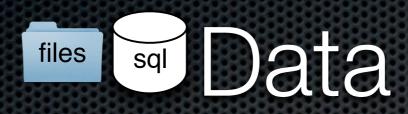

- Moves upstream, from Dev to Test to Live
- Stored in version control

- Moves downstream, from Live to Test to Dev.
- Never stored in version control

### Development Workflow

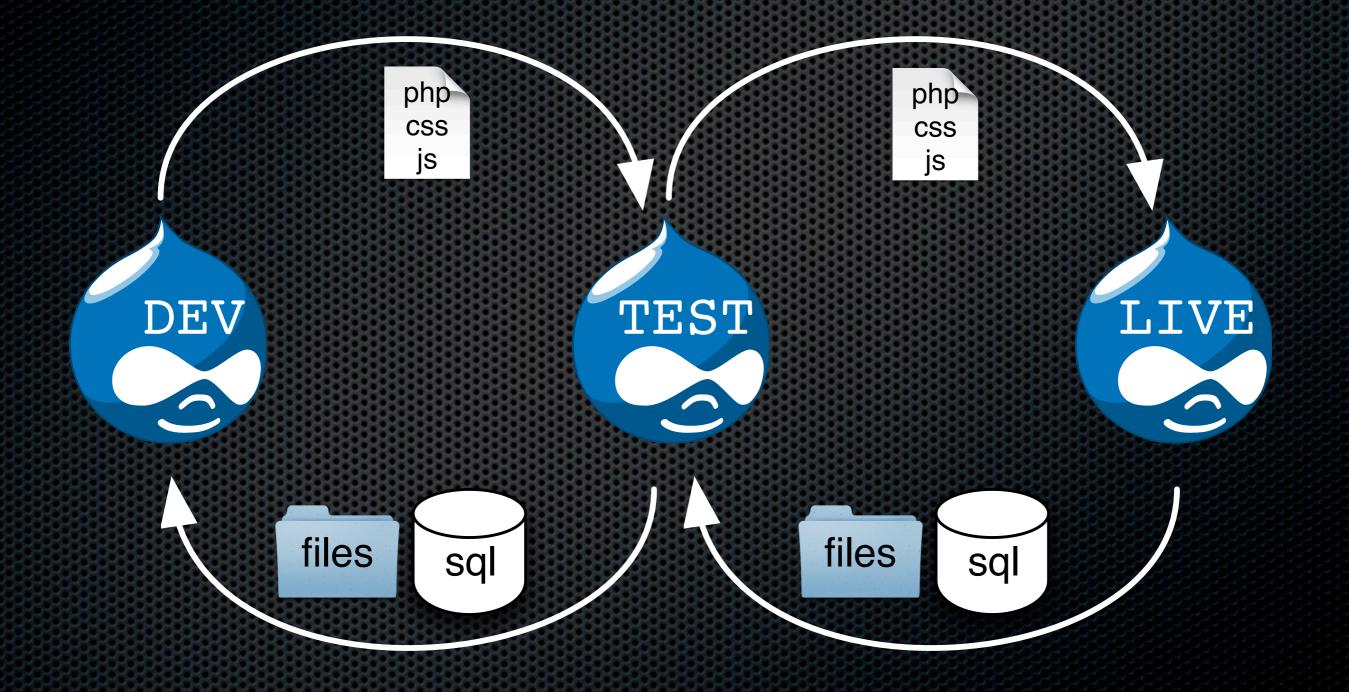

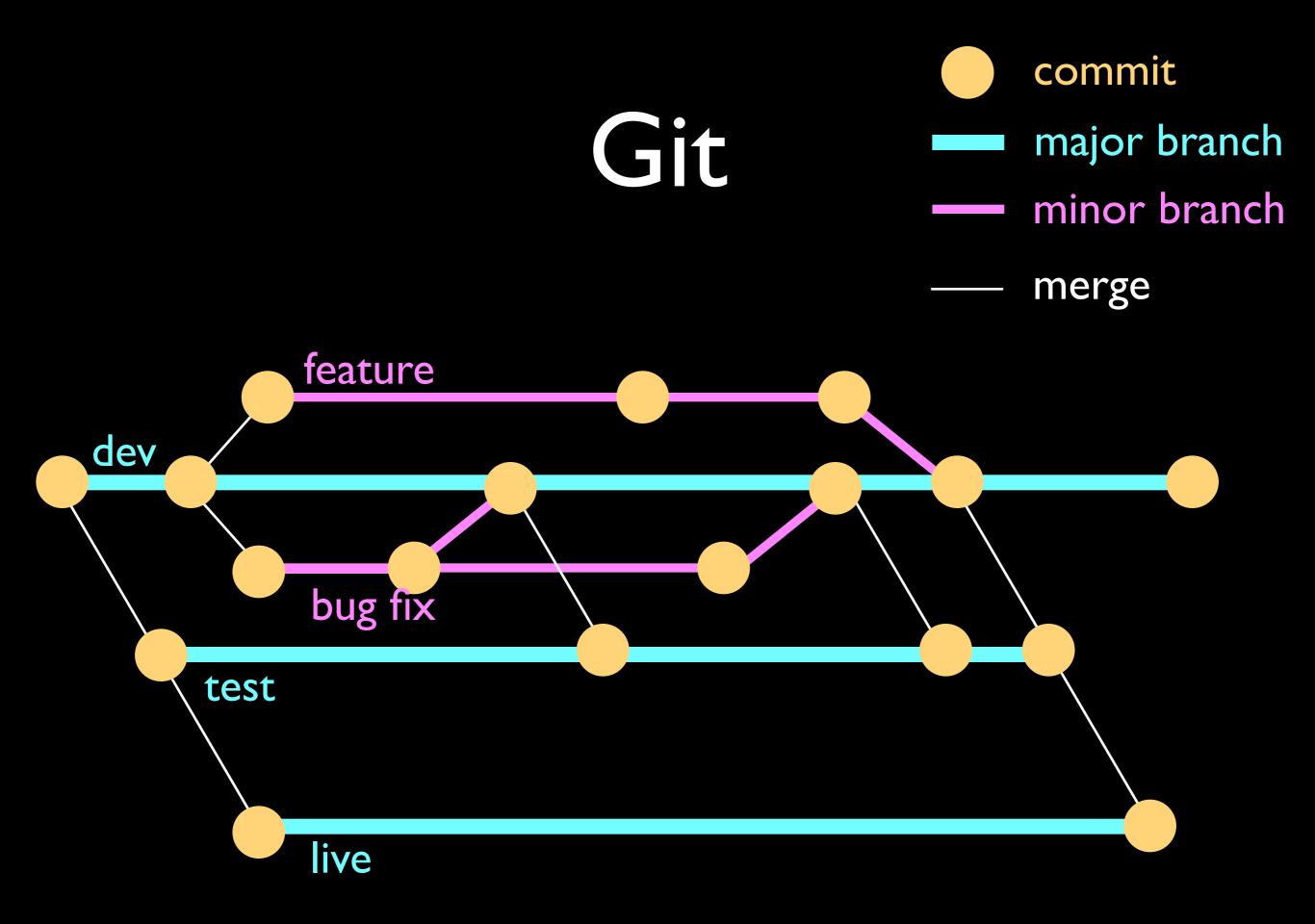

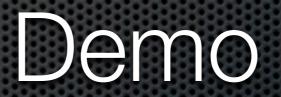

Follow along: https://bitbucket.org/dearmond/git\_demo

+++

+++

## .gitignore

# Ignore configuration files that may contain sensitive information.

sites/\*/settings\*.php

# Ignore paths that contain user-generated content. sites/\*/files

sites/\*/private

### patches.txt

Patches applied for this site:

CORE:

none

\* \* \* \* \* \* \* \* \* \*

Features

Style sheets (stylesheets[...][]) and Scripts (scripts[]) in .info file lost when recreating feature http://drupal.org/node/1335634#comment-6202028